# **DEXALUS**

**EXALUS TR7 Spółka z ograniczoną odpowiedzialnością sp.k. Kuchary 24F 63-322 Gołuchów www.exalus.pl**

# INSTRUKCJA OBSŁUGI PILOTÓW PX-BIDI, NX-BIDI System sterowania EXALUS HOME

Sterowniki działają na częstotliwości 868 MHz

 $\epsilon$ 

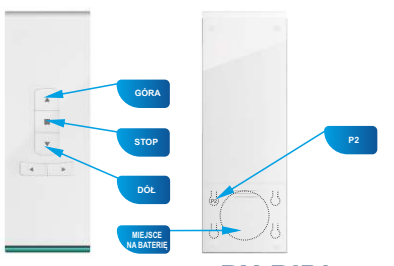

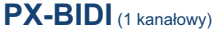

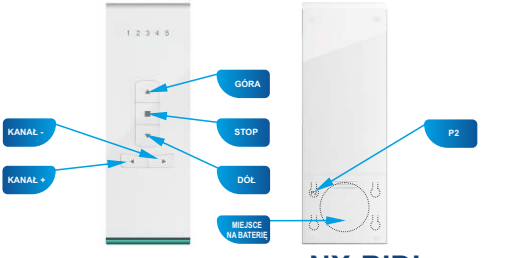

**NX-BIDI** (12 kanałowy)

#### **1. PRZYPISYWANIE NADAJNIKA DO STEROWNIKA:**

- 1. Podłącz sterownik do zasilania dioda STATUS mruga w kolorze niebieskim przez 5 sekund.
- 2. Za pomocą przycisków kanał +/- (w przypadku urządzeń wielokanałowych) wybrać numer kanału na którym urządzenie ma zostać zaprogramowane na wybranym nadajniku (PX-BIDI lub NX-BIDI).
- 3. Na sterowniku EX-BIDI nacisnąć przycisk PROG na 1 sekundę.
- 4. W momencie gdy dioda zapali się na kolor niebieski wcisnąć przycisk STOP dwukrotnie napęd potwierdzi krótkim ruchem DÓŁ /GÓRA.
- 5. Uruchomić roletę za pomocą przycisków DÓŁ /GÓRAw celu sprawdzenia poprawności kierunków.
- 6. Jeżeli kierunki są odwrócone należy przytrzymać przycisk STOPna min 4 sekundy roleta potwierdzi krótkim ruchem DÓŁ /GÓRAzamianę kierunków.
- 7. Nacisnąć na nadajniku przycisk P2 roleta potwierdzi przypisanie nadajnika na stałe krótkim ruchem DÓŁ /GÓRA.

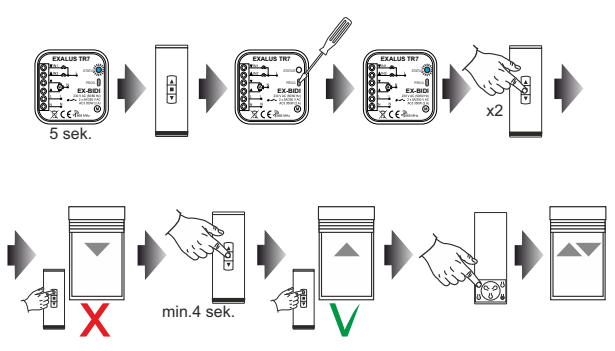

*UWAGA: Jeśli sterownik nie został jeszcze skalibrowany konieczne jest wykonanie procedury autokalibracji.*

#### **2. AUTOKALIBRACJA STEROWNIKA EX-BIDI**

- *UWAGA: Przed rozpoczęciem procedury autokalibracji napęd rolety musi posiadać uprzednio ustawione pozycje krańcowe. Jeżeli nie zostały one wyregulowane należy tego niezwłocznie dokonać.*
- 1. Nacisnąć na nadajniku przycisk P2 roleta potwierdzi krótkim ruchem DÓŁ /GÓRA.
- 2. W celu uruchomienia procedury autokalibracji wcisnąć przycisk GÓRAna nadajniku roleta wykona automatycznie 2-3 cykli w celu nauczenia ustawionych pozycji krańcowych.

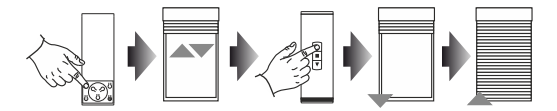

#### **3. DODAWANIE KOLEJNEGO KANAŁU/NADAJNIKA PRZY POMOCY STEROWNIKA EX-BIDI:**

- 1. Należy zapewnić dostęp do panelu czołowego sterownika.
- 2. Na sterowniku należy nacisnąć jednorazowo przycisk PROG dioda STATUS zapali się na żółto a następnie zgaśnie.
- 3. Na wybranym kanale dowolnego nadajnika nacisnąć przycisk STOP roleta potwierdzi krótkim ruchem DÓŁ /GÓRAzaprogramowanie ustawień.

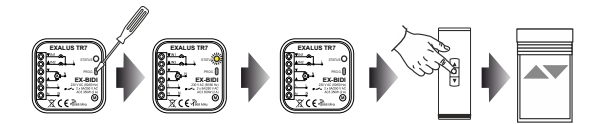

## **4. DODAWANIE KOLEJNEGO KANAŁU/NADAJNIKA ZA POMOCĄ ISTNIEJĄCEGO NADAJNIKA**

- 1. Na istniejącym kanale wybranego nadajnika nacisnąć przycisk P2 roleta potwierdzi krótkim ruchem DÓŁ /GÓRA.
- 2. Kolejny raz nacisnąć przycisk P2 roleta ponownie potwierdzi krótkim ruchem DÓŁ/GÓRA.
- 3. Na nowym nadajniku/kanale przycisnąć przycisk STOP w celu dodania nowego nadajnika roleta wykona krótki ruch DÓŁ /GÓRAw celu potwierdzenia dodania nowego nadajnika.

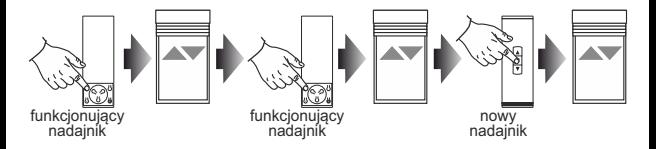

*UWAGA: Procedura dodawania kolejnego nadajnika/kanału wykonana ponownie powoduje usunięcie kanału/nadajnika. Nie ma możliwości usunięcia wszystkich istniejących nadajników przypisanych do sterownika EX-BIDI za pomocą ww. procedury, gdyż zawsze pozostanie jeden nadrzędny nadajnik na stałe zaprogramowany.* 

# **5. USUWANIE WYBRANEGO KANAŁU/NADAJNIKA Z PAMIĘCI STEROWNIKA EX-BIDI:**

- 1. Należy zapewnić dostęp do panelu czołowego sterownika.
- 2. Na sterowniku należy nacisnąć przycisk PROG na minimum 5 sekund dioda STATUS zapali się na żółto a następnie zgaśnie.
- 3. Na istniejącym kanale wybranego nadajnika nacisnąć przycisk STOP roleta potwierdzi krótkim ruchem DÓŁ /GÓRA.
- 4. Ustawienia danego nadajnika zostały usunięte z pamięci sterownika EX-BIDI.

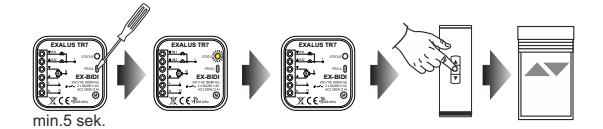

# **6. PROGRAMOWANIE POZYCJI POŚREDNIEJ ZA POMOCĄ PILOTÓW PX-BIDI / NX-BIDI:**

- 1. Za pomocą przycisków GÓRA/STOP/DÓŁ ustawić roletę w żądanej pozycji pośredniej.
- 2. Nacisnąć przycisk STOPna min. 5 sekund w celu zapamiętania pozycji pośredniej roleta potwierdzi krótkim ruchem GÓRA/DÓŁ.

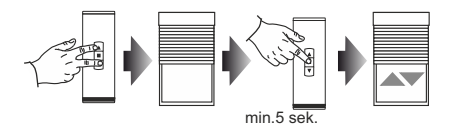

#### **7. WYWOŁANIE POZYCJI POŚREDNIEJ ZA POMOCĄ PILOTÓW PX-BIDI / NX-BIDI:**

- 1. Nacisnąć przycisk STOPjednorazowo w chwili gdy roleta stoi zatrzymana w dowolnej pozycji.
- 2. Roleta wykona ruch do uprzednio zaprogramowanej pozycji pośredniej.

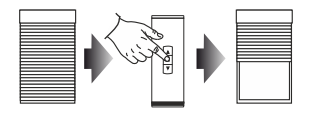

### **8. USUWANIE POZYCJI POŚREDNIEJ ZA POMOCĄ PILOTÓW PX-BIDI / NX-BIDI:**

- 1. Za pomocą przycisku STOP ustawić roletę w istniejącej pozycji pośredniej.
- 2. Nacisnąć przycisk STOP na min. 5 sekund w celu usunięcia istniejącej pozycji pośredniej roleta potwierdzi krótkim ruchem GÓRA/DÓŁ.

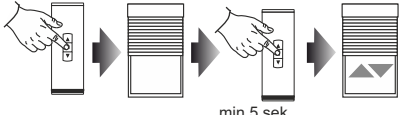